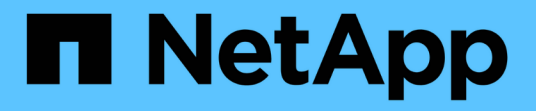

# **Concepts** ONTAP 9

NetApp April 24, 2024

This PDF was generated from https://docs.netapp.com/fr-fr/ontap/authentication/oauth2-as-servers.html on April 24, 2024. Always check docs.netapp.com for the latest.

# **Sommaire**

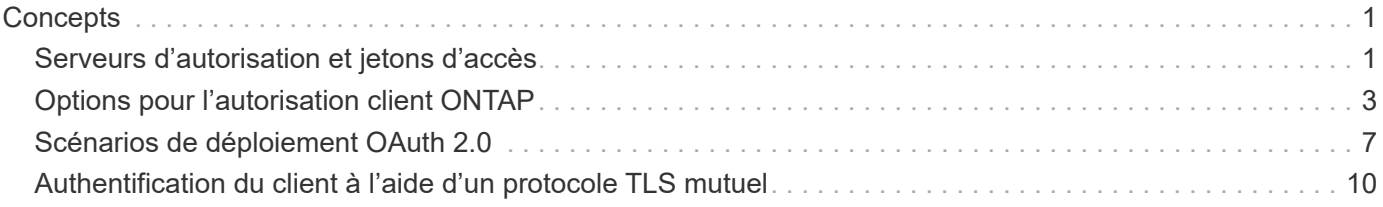

# <span id="page-2-0"></span>**Concepts**

## <span id="page-2-1"></span>**Serveurs d'autorisation et jetons d'accès**

Les serveurs d'autorisation effectuent plusieurs fonctions importantes en tant que composant central dans le cadre d'autorisation OAuth 2.0.

## **Serveurs d'autorisation OAuth 2.0**

Les serveurs d'autorisation sont principalement responsables de la création et de la signature des jetons d'accès. Ces tokens contiennent des informations d'identité et d'autorisation permettant à une application client d'accéder de manière sélective aux ressources protégées. Les serveurs sont généralement isolés les uns des autres et peuvent être mis en œuvre de différentes manières, notamment en tant que serveur dédié autonome ou dans le cadre d'un produit de gestion des identités et des accès plus large.

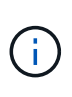

Une terminologie différente peut parfois être utilisée pour un serveur d'autorisation, en particulier lorsque la fonctionnalité OAuth 2.0 est intégrée dans un produit ou une solution de gestion des identités et des accès plus large. Par exemple, le terme **Identity Provider (IDP)** est fréquemment utilisé de manière interchangeable avec **Authorization Server**.

## **L'administration**

Outre l'émission de jetons d'accès, les serveurs d'autorisation fournissent également des services administratifs connexes, généralement via une interface utilisateur Web. Par exemple, vous pouvez définir et administrer :

- Authentification des utilisateurs et des utilisateurs
- Étendues
- Ségrégation administrative par les locataires et les royaumes
- Application des règles
- Connexion à divers services externes
- Prise en charge d'autres protocoles d'identité (tels que SAML)

ONTAP est compatible avec les serveurs d'autorisation conformes à la norme OAuth 2.0.

## **Définition de ONTAP**

Vous devez définir un ou plusieurs serveurs d'autorisation sur ONTAP. ONTAP communique en toute sécurité avec chaque serveur pour vérifier les tokens et effectuer d'autres tâches connexes pour la prise en charge des applications client.

Les principaux aspects de la configuration ONTAP sont présentés ci-dessous. Voir aussi ["Scénarios de](#page-8-0) [déploiement OAuth 2.0"](#page-8-0) pour en savoir plus.

### **Comment et où les jetons d'accès sont validés**

Il existe deux options pour valider les jetons d'accès.

• Validation locale

ONTAP peut valider les jetons d'accès localement en fonction des informations fournies par le serveur d'autorisation qui a émis le token. Les informations extraites du serveur d'autorisation sont mises en cache par ONTAP et actualisées à intervalles réguliers.

• Introspection à distance

Vous pouvez également utiliser l'introspection à distance pour valider les tokens sur le serveur d'autorisation. L'introspection est un protocole permettant aux parties autorisées d'interroger un serveur d'autorisation sur un jeton d'accès. Il permet à ONTAP d'extraire certaines métadonnées d'un jeton d'accès et de valider le jeton. ONTAP met en cache une partie des données pour des raisons de performances.

## **Emplacement réseau**

ONTAP peut se trouver derrière un pare-feu. Dans ce cas, vous devez identifier un proxy comme faisant partie de la configuration.

## **Définition des serveurs d'autorisation**

Vous pouvez définir un serveur d'autorisation pour ONTAP à l'aide de n'importe quelle interface d'administration, notamment l'interface de ligne de commandes, System Manager ou l'API REST. Par exemple, avec l'interface de ligne de commandes, vous utilisez la commande security oauth2 client create.

## **Nombre de serveurs d'autorisation**

Vous pouvez définir jusqu'à huit serveurs d'autorisation sur un seul cluster ONTAP. Le même serveur d'autorisation peut être défini plusieurs fois sur le même cluster ONTAP tant que les demandes d'émetteur ou d'émetteur/d'audience sont uniques. Par exemple, avec Keycloak, ce sera toujours le cas lorsque vous utilisez des domaines différents.

## **Utilisation des jetons d'accès OAuth 2.0**

Les jetons d'accès OAuth 2.0 émis par les serveurs d'autorisation sont vérifiés par ONTAP et utilisés pour prendre des décisions d'accès basées sur les rôles pour les requêtes client de l'API REST.

## **Acquisition d'un jeton d'accès**

Vous devez acquérir un jeton d'accès à partir d'un serveur d'autorisation défini sur le cluster ONTAP où vous utilisez l'API REST. Pour acquérir un jeton, vous devez contacter directement le serveur d'autorisation.

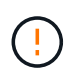

ONTAP n'émet pas de tokens d'accès ni ne redirige pas les requêtes des clients vers les serveurs d'autorisation.

La façon dont vous demandez un jeton dépend de plusieurs facteurs, notamment :

- Serveur d'autorisation et ses options de configuration
- Type de subvention OAuth 2.0
- Client ou outil logiciel utilisé pour émettre la demande

### **Types de subventions**

Un *Grant* est un processus bien défini, comprenant un ensemble de flux réseau, utilisé pour demander et recevoir un jeton d'accès OAuth 2.0. Plusieurs types d'octroi différents peuvent être utilisés en fonction du client, de l'environnement et des exigences de sécurité. Une liste des types de subventions les plus populaires est présentée dans le tableau ci-dessous.

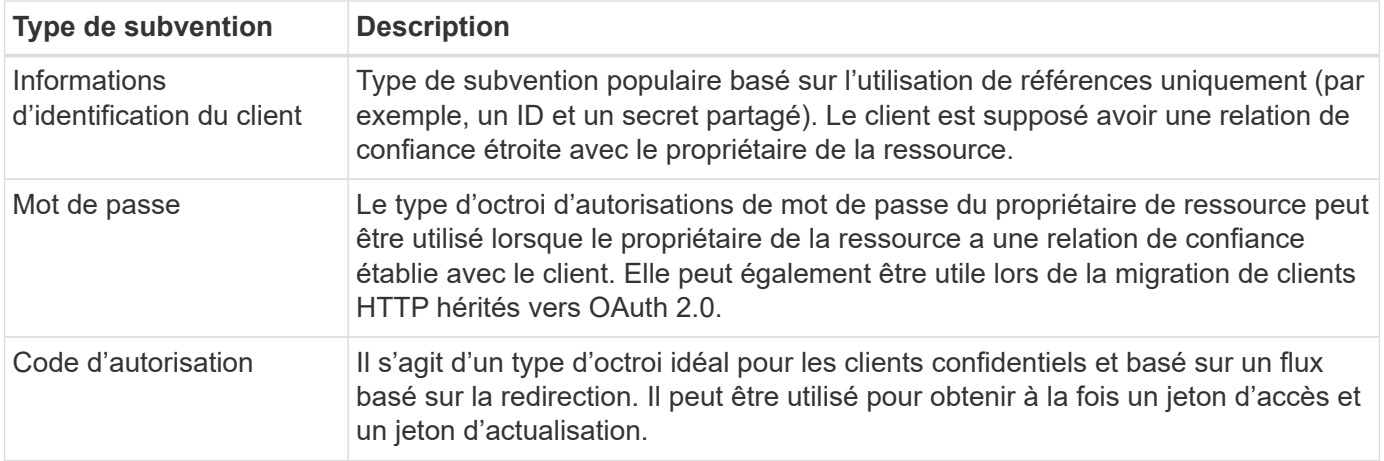

## **Contenu JWT**

Un jeton d'accès OAuth 2.0 est formaté en JWT. Le contenu est créé par le serveur d'autorisation en fonction de votre configuration. Cependant, les tokens sont opaques pour les applications client. Un client n'a aucune raison d'inspecter un jeton ou d'être au courant du contenu.

Chaque jeton d'accès JWT contient un ensemble de réclamations. Les réclamations décrivent les caractéristiques de l'émetteur et l'autorisation en fonction des définitions administratives du serveur d'autorisation. Certaines des réclamations enregistrées avec la norme sont décrites dans le tableau cidessous. Toutes les chaînes sont sensibles à la casse.

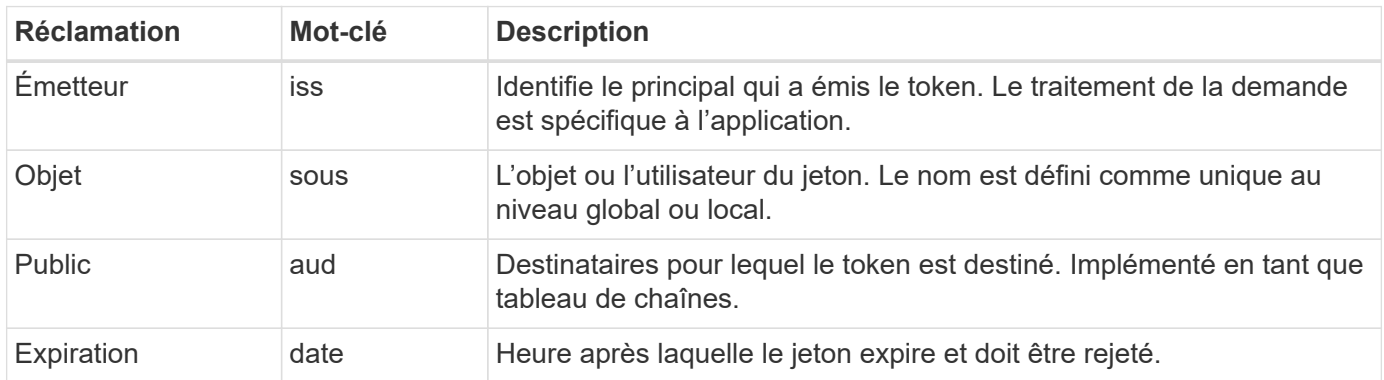

Voir ["RFC 7519 : tokens Web JSON"](https://www.rfc-editor.org/info/rfc7519) pour en savoir plus.

## <span id="page-4-0"></span>**Options pour l'autorisation client ONTAP**

Plusieurs options sont disponibles pour personnaliser votre autorisation client ONTAP. Les décisions d'autorisation sont finalement basées sur les rôles REST ONTAP contenus dans ou dérivés des jetons d'accès.

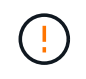

Vous pouvez uniquement utiliser ["Rôles REST ONTAP"](https://docs.netapp.com/fr-fr/ontap/authentication/overview-oauth2.html#selected-terminology) Lors de la configuration de l'autorisation pour OAuth 2.0. Les anciens rôles ONTAP traditionnels ne sont pas pris en charge.

## **Introduction**

La mise en œuvre OAuth 2.0 au sein de ONTAP est conçue pour être flexible et robuste, offrant les options dont vous avez besoin pour sécuriser l'environnement ONTAP. À un niveau élevé, il existe trois principales

catégories de configuration permettant de définir l'autorisation du client ONTAP. Ces options de configuration s'excluent mutuellement.

ONTAP applique l'option la plus appropriée en fonction de votre configuration. Voir ["Comment ONTAP](#page-4-0) [détermine l'accès"](#page-4-0) Pour en savoir plus sur la façon dont ONTAP traite vos définitions de configuration pour prendre des décisions d'accès.

## **Oscilloscopes autonomes OAuth 2.0**

Ces étendues contiennent un ou plusieurs rôles REST personnalisés, chacun encapsulé dans une seule chaîne. Ils sont indépendants des définitions de rôles ONTAP. Vous devez définir ces chaînes de portée sur votre serveur d'autorisation.

## **Utilisateurs et rôles REST spécifiques à ONTAP en local**

En fonction de votre configuration, les définitions d'identité ONTAP locales peuvent être utilisées pour prendre des décisions d'accès. Les options sont les suivantes :

- Rôle REST nommé unique
- Correspondance du nom d'utilisateur avec un utilisateur ONTAP local

La syntaxe de portée d'un rôle nommé est **ontap-role-**<URL-encoded-ONTAP-role-name>. Par exemple, si le rôle est « admin », la chaîne de portée sera « ontap-role-admin ».

## **Groupes Active Directory ou LDAP**

Si les définitions ONTAP locales sont examinées mais qu'aucune décision d'accès ne peut être prise, les groupes Active Directory (« domaine ») ou LDAP (« nsswitch ») sont utilisés. Les informations de groupe peuvent être spécifiées de deux manières :

• Chaîne de portée OAuth 2.0

Prend en charge les applications confidentielles en utilisant le flux d'informations d'identification du client lorsqu'aucun utilisateur n'est membre d'un groupe. Le périmètre doit être nommé **ontap-group-**<URLencoded-ONTAP-group-name>. Par exemple, si le groupe est « développement », la chaîne de portée sera « ontap-groupe-développement ».

• Dans la réclamation « Groupe »

Ceci est destiné aux jetons d'accès émis par ADFS à l'aide du flux propriétaire de la ressource (mot de passe Grant).

## **Oscilloscopes OAuth 2.0 autonomes**

Les étendues autonomes sont des chaînes portées dans le jeton d'accès. Chacune d'entre elles constitue une définition de rôle personnalisée complète et comprend tout ce dont ONTAP a besoin pour prendre une décision d'accès. Le périmètre est distinct et celui de tous les rôles REST définis au sein de ONTAP lui-même.

### **Format de la chaîne de portée**

Au niveau de la base, la portée est représentée sous la forme d'une chaîne contiguë et composée de six valeurs séparées par deux points. Les paramètres utilisés dans la chaîne de portée sont décrits ci-dessous.

## **Littéral ONTAP**

La portée doit commencer par la valeur littérale ontap en minuscules. Cette opération identifie la portée en

tant que spécifique à ONTAP.

## **Cluster**

Il définit le cluster ONTAP auquel la portée s'applique. Les valeurs peuvent inclure :

• UUID de cluster

Identifie un seul cluster.

• Astérisque (**\***)

Indique que la portée s'applique à tous les clusters.

Vous pouvez utiliser la commande CLI de ONTAP cluster identity show Pour afficher l'UUID de votre cluster. Si elle n'est pas spécifiée, la portée s'applique à tous les clusters.

### **Rôle**

Nom du rôle REST contenu dans le périmètre autonome. Cette valeur n'est pas examinée par ONTAP ou associée à tout rôle REST existant défini sur ONTAP. Le nom est utilisé pour la journalisation.

## **Niveau d'accès**

Cette valeur indique le niveau d'accès appliqué à l'application client lors de l'utilisation du noeud final de l'API dans le périmètre. Il existe six valeurs possibles, comme décrit dans le tableau ci-dessous.

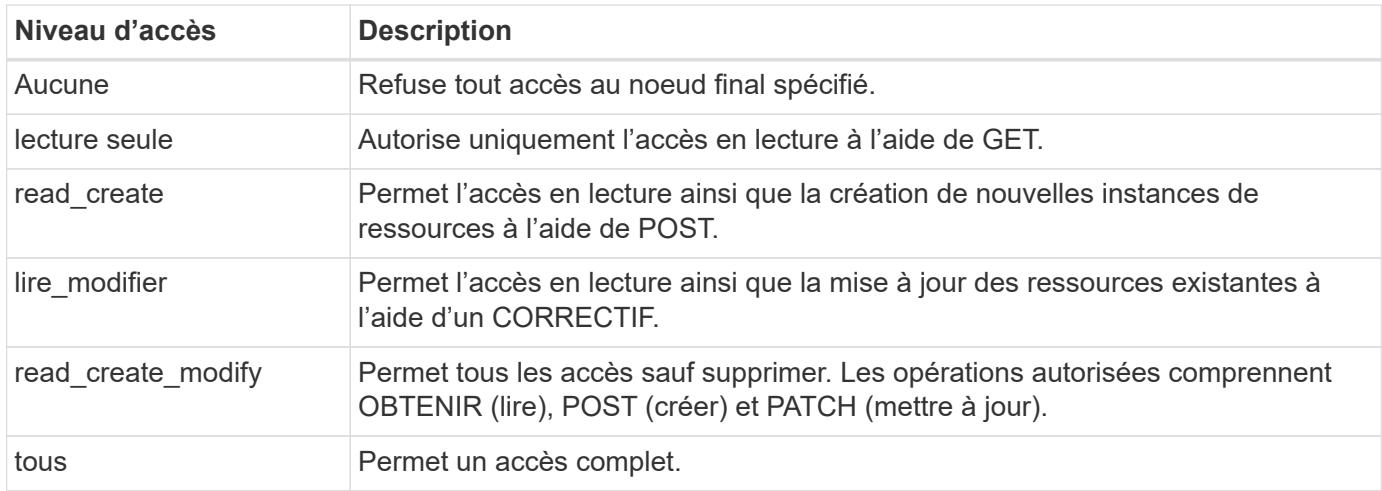

### **SVM**

Nom du SVM au sein du cluster auquel la portée s'applique. Utilisez la valeur **\*** (astérisque) pour indiquer tous les SVM.

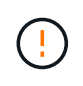

Cette fonctionnalité n'est pas entièrement prise en charge par ONTAP 9.14.1. Vous pouvez ignorer le paramètre du SVM et utiliser un astérisque comme emplacement réservé. Vérifiez le ["Notes de version de ONTAP"](https://library.netapp.com/ecm/ecm_download_file/ECMLP2492508) Pour vérifier la prise en charge future des SVM.

#### **URI DE L'API REST**

Chemin complet ou partiel d'une ressource ou d'un ensemble de ressources associées. La chaîne doit

commencer par /api. Si vous ne spécifiez pas de valeur, la portée s'applique à tous les terminaux d'API du cluster ONTAP.

## **Exemples de portée**

Quelques exemples de portées autonomes sont présentés ci-dessous.

#### **ontap:\*:joes-role:read\_create\_modify:\*:/api/cluster**

Permet à l'utilisateur affecté à ce rôle d'accéder en lecture, création et modification à /cluster point final.

#### **Outil d'administration CLI**

Pour faciliter l'administration des étendues autonomes et réduire le risque d'erreur, ONTAP fournit la commande CLI security oauth2 scope pour générer des chaînes de portée basées sur vos paramètres d'entrée.

La commande security oauth2 scope propose deux cas d'utilisation basés sur vos commentaires :

• Paramètres de l'interface de ligne de commande pour la chaîne de périmètre

Vous pouvez utiliser cette version de la commande pour générer une chaîne de portée basée sur les paramètres d'entrée.

• Chaîne d'étendue aux paramètres CLI

Vous pouvez utiliser cette version de la commande pour générer les paramètres de la commande en fonction de la chaîne de périmètre d'entrée.

#### **Exemple**

L'exemple suivant génère une chaîne de périmètre avec le résultat inclus après l'exemple de commande cidessous. La définition s'applique à tous les clusters.

```
security oauth2 scope cli-to-scope -role joes-role -access readonly -api
/api/cluster
```
ontap:\*:joes-role:readonly:\*:/api/cluster

## **Comment ONTAP détermine l'accès**

Pour bien concevoir et mettre en œuvre OAuth 2.0, vous devez comprendre comment ONTAP utilise votre configuration d'autorisation pour prendre des décisions d'accès pour les clients.

#### **Étape 1 : oscilloscopes autonomes**

Si le jeton d'accès contient des périmètres autonomes, ONTAP examine d'abord ces périmètres. S'il n'y a pas de portées autonomes, passez à l'étape 2.

Avec une ou plusieurs portées autonomes présentes, ONTAP applique chaque portée jusqu'à ce qu'une décision explicite **ALLOW** ou **DENY** puisse être prise. Si une décision explicite est prise, le traitement prend fin.

Si ONTAP ne peut pas prendre de décision explicite en matière d'accès, passez à l'étape 2.

## **Étape 2 : vérifiez l'indicateur de rôles locaux**

ONTAP examine la valeur de l'indicateur use-local-roles-if-present. La valeur de cet indicateur est définie séparément pour chaque serveur d'autorisation défini sur ONTAP.

- Si la valeur est de true passez à l'étape 3.
- Si la valeur est de false le traitement se termine et l'accès est refusé.

## **Étape 3 : rôle REST ONTAP nommé**

Si le jeton d'accès contient un rôle REST nommé, ONTAP utilise ce rôle pour prendre la décision d'accès. Cela entraîne toujours une décision **ALLOW** ou **DENY** et la fin du traitement.

S'il n'y a pas de rôle REST nommé ou si le rôle est introuvable, passez à l'étape 4.

## **Étape 4 : utilisateurs ONTAP locaux**

Extrayez le nom d'utilisateur du jeton d'accès et essayez de le faire correspondre à un utilisateur ONTAP local.

Si un utilisateur ONTAP local est associé, ONTAP utilise le rôle défini pour que l'utilisateur puisse prendre une décision d'accès. Cela entraîne toujours une décision **ALLOW** ou **DENY** et la fin du traitement.

Si un utilisateur ONTAP local ne correspond pas ou s'il n'y a pas de nom d'utilisateur dans le jeton d'accès, passez à l'étape 5.

## **Étape 5 : mappage groupe-rôle**

Extrayez le groupe du jeton d'accès et essayez de le faire correspondre à un groupe. Les groupes sont définis à l'aide d'Active Directory ou d'un serveur LDAP équivalent.

S'il existe une correspondance de groupe, ONTAP utilise le rôle défini pour le groupe pour prendre une décision d'accès. Cela entraîne toujours une décision **ALLOW** ou **DENY** et la fin du traitement.

S'il n'y a pas de correspondance de groupe ou s'il n'y a pas de groupe dans le jeton d'accès, l'accès est refusé et le traitement se termine.

## <span id="page-8-0"></span>**Scénarios de déploiement OAuth 2.0**

Plusieurs options de configuration sont disponibles lors de la définition d'un serveur d'autorisation dans ONTAP. En fonction de ces options, vous pouvez créer un serveur d'autorisation adapté à votre environnement de déploiement.

## **Résumé des paramètres de configuration**

Plusieurs paramètres de configuration sont disponibles lors de la définition d'un serveur d'autorisation dans ONTAP. Ces paramètres sont généralement pris en charge dans toutes les interfaces administratives.

Les noms des paramètres peuvent varier légèrement en fonction de l'interface d'administration de ONTAP. Par exemple, lors de la configuration de l'introspection à distance, le noeud final est identifié à l'aide du paramètre de commande CLI -introspection-endpoint. Mais avec System Manager, le champ équivalent est *URI* d'introspection de jeton de serveur d'autorisation. Pour prendre en charge toutes les interfaces administratives ONTAP, une description générale des paramètres est fournie. Le paramètre ou le champ exact doit être évident en fonction du contexte.

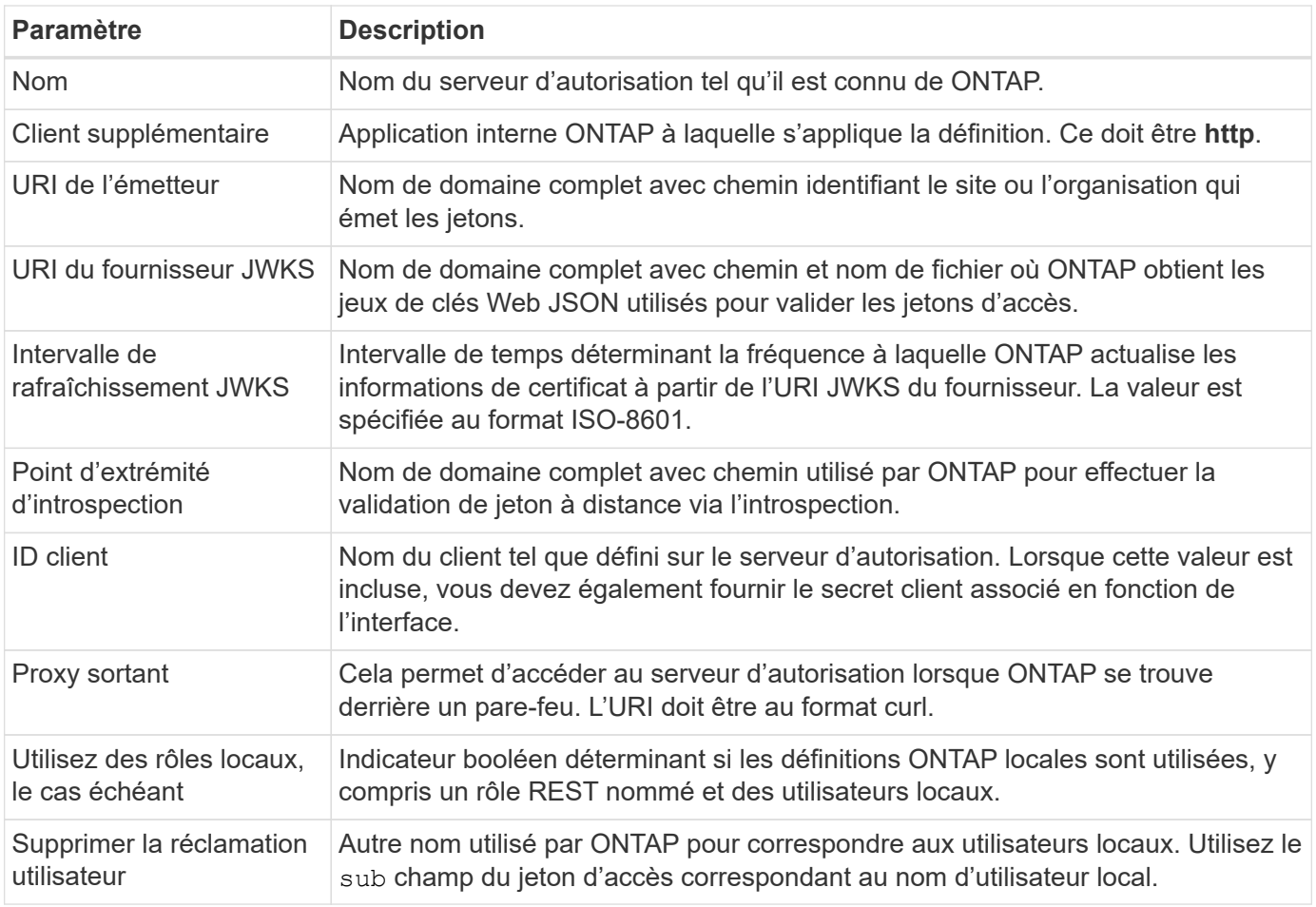

## **Scénarios de déploiement**

Vous trouverez ci-dessous plusieurs scénarios de déploiement courants. Ils sont organisés selon que la validation des tokens est effectuée localement par ONTAP ou à distance par le serveur d'autorisation. Chaque scénario inclut une liste des options de configuration requises. Voir ["Déployer OAuth 2.0 dans ONTAP"](https://docs.netapp.com/fr-fr/ontap/authentication/oauth2-deploy-ontap.html) pour des exemples de commandes de configuration.

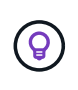

Après avoir défini un serveur d'autorisation, vous pouvez afficher sa configuration via l'interface d'administration ONTAP. Par exemple, utilisez la commande security oauth2 client show Via l'interface de ligne de commandes ONTAP.

## **Validation locale**

Les scénarios de déploiement suivants sont basés sur l'exécution locale de la validation des jetons par ONTAP.

## **Utilisez des oscilloscopes autonomes sans proxy**

Il s'agit du déploiement le plus simple utilisant uniquement des oscilloscopes autonomes OAuth 2.0. Aucune définition d'identité ONTAP locale n'est utilisée. Vous devez inclure les paramètres suivants :

- Nom
- Application (http)
- URI du fournisseur JWKS

• URI de l'émetteur

Vous devez également ajouter les étendues au niveau du serveur d'autorisation.

## **Utiliser des portées autonomes avec un proxy**

Ce scénario de déploiement utilise les étendues autonomes OAuth 2.0. Aucune définition d'identité ONTAP locale n'est utilisée. Mais le serveur d'autorisation est derrière un pare-feu et vous devez donc configurer un proxy. Vous devez inclure les paramètres suivants :

- Nom
- Application (http)
- URI du fournisseur JWKS
- Proxy sortant
- URI de l'émetteur
- Public

Vous devez également ajouter les étendues au niveau du serveur d'autorisation.

## **Utilisez les rôles d'utilisateur local et le mappage de nom d'utilisateur par défaut avec un proxy**

Ce scénario de déploiement utilise des rôles d'utilisateur local avec un mappage de noms par défaut. Le sinistre utilisateur distant utilise la valeur par défaut de sub ce champ du jeton d'accès est donc utilisé pour correspondre au nom d'utilisateur local. Le nom d'utilisateur doit comporter au maximum 40 caractères. Le serveur d'autorisation se trouve derrière un pare-feu, vous devez donc également configurer un proxy. Vous devez inclure les paramètres suivants :

- Nom
- Application (http)
- URI du fournisseur JWKS
- Utilisez des rôles locaux, le cas échéant (true)
- Proxy sortant
- Émetteur

Vous devez vous assurer que l'utilisateur local est défini sur ONTAP.

### **Utilisez des rôles d'utilisateur locaux et un mappage de nom d'utilisateur alternatif avec un proxy**

Ce scénario de déploiement utilise des rôles d'utilisateur local avec un autre nom d'utilisateur qui est utilisé pour correspondre à un utilisateur ONTAP local. Le serveur d'autorisation est derrière un pare-feu, vous devez donc configurer un proxy. Vous devez inclure les paramètres suivants :

- Nom
- Application (http)
- URI du fournisseur JWKS
- Utilisez des rôles locaux, le cas échéant (true)
- Demande d'utilisateur à distance
- Proxy sortant
- URI de l'émetteur

• Public

Vous devez vous assurer que l'utilisateur local est défini sur ONTAP.

## **Introspection à distance**

Les configurations de déploiement suivantes sont basées sur ONTAP qui effectue la validation des jetons à distance via l'introspection.

## **Utilisez des oscilloscopes autonomes sans proxy**

Il s'agit d'un déploiement simple basé sur l'utilisation des oscilloscopes autonomes OAuth 2.0. Aucune définition d'identité ONTAP n'est utilisée. Vous devez inclure les paramètres suivants :

- Nom
- Application (http)
- Point d'extrémité d'introspection
- ID client
- URI de l'émetteur

Vous devez définir les étendues ainsi que le secret client et client sur le serveur d'autorisation.

## <span id="page-11-0"></span>**Authentification du client à l'aide d'un protocole TLS mutuel**

Selon vos besoins en matière de sécurité, vous pouvez éventuellement configurer le protocole MTLS (Mutual TLS) pour mettre en œuvre une authentification client forte. Lorsqu'il est utilisé avec ONTAP dans le cadre d'un déploiement OAuth 2.0, MTLS garantit que les jetons d'accès ne sont utilisés que par les clients auxquels ils ont été initialement émis.

## **Protocole commun avec OAuth 2.0**

TLS (transport Layer Security) est utilisé pour établir un canal de communication sécurisé entre deux applications, généralement un navigateur client et un serveur Web. Le protocole mutuel TLS étend cette fonction en fournissant une identification forte du client par le biais d'un certificat client. Lorsqu'elle est utilisée dans un cluster ONTAP avec OAuth 2.0, la fonctionnalité MTLS de base est étendue en créant et en utilisant des jetons d'accès limités par l'expéditeur.

Un jeton d'accès limité par l'expéditeur ne peut être utilisé que par le client auquel il a été émis à l'origine. Pour prendre en charge cette fonction, une nouvelle demande de confirmation (cnf) est inséré dans le jeton. Le champ contient la propriété x5t#S256 qui contient un résumé du certificat client utilisé lors de la demande du jeton d'accès. Cette valeur est vérifiée par ONTAP dans le cadre de la validation du jeton. Les jetons d'accès émis par les serveurs d'autorisation qui ne sont pas soumis à des contraintes d'expéditeur n'incluent pas la demande de confirmation supplémentaire.

Vous devez configurer ONTAP pour qu'il utilise MTLS séparément pour chaque serveur d'autorisation. Par exemple, la commande CLI security oauth2 client inclut le paramètre use-mutual-tls Contrôler le traitement MTLS en fonction de trois valeurs, comme indiqué dans le tableau ci-dessous.

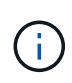

Dans chaque configuration, le résultat et l'action de ONTAP dépendent de la valeur du paramètre de configuration, ainsi que du contenu du jeton d'accès et du certificat client. Les paramètres du tableau sont organisés du moins au plus restrictif.

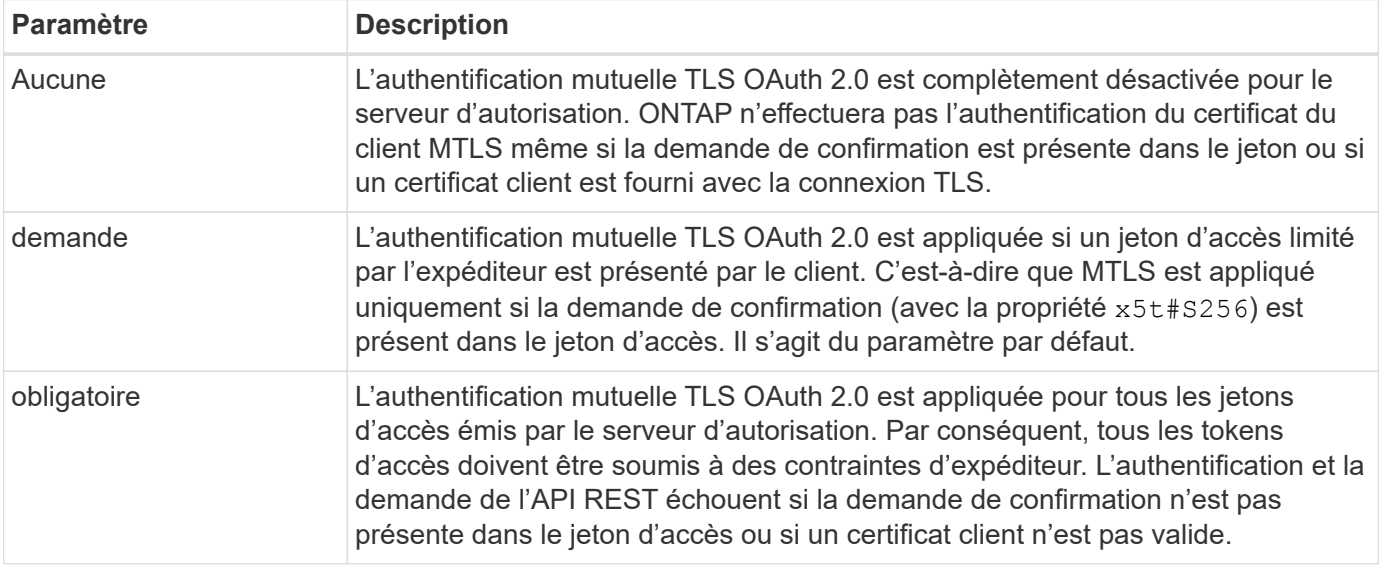

## **Flux de mise en œuvre de haut niveau**

Les étapes typiques de l'utilisation de MTLS avec OAuth 2.0 dans un environnement ONTAP sont présentées ci-dessous. Voir ["RFC 8705 : authentification du client mutuelle OAuth 2.0 et jetons d'accès liés au certificat"](https://www.rfc-editor.org/info/rfc8705) pour en savoir plus.

## **Étape 1 : création et installation d'un certificat client**

L'établissement de l'identité du client repose sur la preuve de la connaissance d'une clé privée du client. La clé publique correspondante est placée dans un certificat X.509 signé présenté par le client. À un niveau élevé, les étapes impliquées dans la création du certificat client comprennent :

- 1. Générez une paire de clés publique et privée
- 2. Créez une demande de signature de certificat
- 3. Envoyez le fichier CSR à une autorité de certification connue
- 4. CA vérifie la demande et émet le certificat signé

Vous pouvez normalement installer le certificat client dans votre système d'exploitation local ou l'utiliser directement avec un utilitaire commun tel que curl.

## **Étape 2 : configurer ONTAP pour utiliser MTLS**

Vous devez configurer ONTAP pour utiliser MTLS. Cette configuration est effectuée séparément pour chaque serveur d'autorisation. Par exemple, avec l'interface de ligne de commandes, la commande security oauth2 client est utilisé avec le paramètre facultatif use-mutual-tls. Voir ["Déployer OAuth 2.0 dans](https://docs.netapp.com/fr-fr/ontap/authentication/oauth2-deploy-ontap.html) [ONTAP"](https://docs.netapp.com/fr-fr/ontap/authentication/oauth2-deploy-ontap.html) pour en savoir plus.

## **Étape 3 : le client demande un jeton d'accès**

Le client doit demander un jeton d'accès au serveur d'autorisation configuré sur ONTAP. L'application client doit utiliser MTLS avec le certificat créé et installé à l'étape 1.

## **Étape 4 : le serveur d'autorisation génère le jeton d'accès**

Le serveur d'autorisation vérifie la demande du client et génère un jeton d'accès. Dans ce cadre, il crée un résumé de message du certificat client qui est inclus dans le jeton en tant que demande de confirmation (champ cnf).

## **Étape 5 : l'application client présente le jeton d'accès à ONTAP**

L'application client effectue un appel d'API REST vers le cluster ONTAP et inclut le jeton d'accès dans l'en-tête de la demande d'autorisation en tant que **jeton porteur**. Le client doit utiliser MTLS avec le même certificat que celui utilisé pour demander le jeton d'accès.

## **Étape 6 : ONTAP vérifie le client et le jeton.**

ONTAP reçoit le jeton d'accès dans une requête HTTP ainsi que le certificat client utilisé dans le cadre du traitement MTLS. ONTAP valide d'abord la signature dans le jeton d'accès. En fonction de la configuration, ONTAP génère un résumé de message du certificat client et le compare à la demande de confirmation **cnf** du jeton. Si les deux valeurs correspondent, ONTAP a confirmé que le client faisant la demande d'API est le même client auquel le jeton d'accès a été émis à l'origine.

## **Informations sur le copyright**

Copyright © 2024 NetApp, Inc. Tous droits réservés. Imprimé aux États-Unis. Aucune partie de ce document protégé par copyright ne peut être reproduite sous quelque forme que ce soit ou selon quelque méthode que ce soit (graphique, électronique ou mécanique, notamment par photocopie, enregistrement ou stockage dans un système de récupération électronique) sans l'autorisation écrite préalable du détenteur du droit de copyright.

Les logiciels dérivés des éléments NetApp protégés par copyright sont soumis à la licence et à l'avis de nonresponsabilité suivants :

CE LOGICIEL EST FOURNI PAR NETAPP « EN L'ÉTAT » ET SANS GARANTIES EXPRESSES OU TACITES, Y COMPRIS LES GARANTIES TACITES DE QUALITÉ MARCHANDE ET D'ADÉQUATION À UN USAGE PARTICULIER, QUI SONT EXCLUES PAR LES PRÉSENTES. EN AUCUN CAS NETAPP NE SERA TENU POUR RESPONSABLE DE DOMMAGES DIRECTS, INDIRECTS, ACCESSOIRES, PARTICULIERS OU EXEMPLAIRES (Y COMPRIS L'ACHAT DE BIENS ET DE SERVICES DE SUBSTITUTION, LA PERTE DE JOUISSANCE, DE DONNÉES OU DE PROFITS, OU L'INTERRUPTION D'ACTIVITÉ), QUELLES QU'EN SOIENT LA CAUSE ET LA DOCTRINE DE RESPONSABILITÉ, QU'IL S'AGISSE DE RESPONSABILITÉ CONTRACTUELLE, STRICTE OU DÉLICTUELLE (Y COMPRIS LA NÉGLIGENCE OU AUTRE) DÉCOULANT DE L'UTILISATION DE CE LOGICIEL, MÊME SI LA SOCIÉTÉ A ÉTÉ INFORMÉE DE LA POSSIBILITÉ DE TELS DOMMAGES.

NetApp se réserve le droit de modifier les produits décrits dans le présent document à tout moment et sans préavis. NetApp décline toute responsabilité découlant de l'utilisation des produits décrits dans le présent document, sauf accord explicite écrit de NetApp. L'utilisation ou l'achat de ce produit ne concède pas de licence dans le cadre de droits de brevet, de droits de marque commerciale ou de tout autre droit de propriété intellectuelle de NetApp.

Le produit décrit dans ce manuel peut être protégé par un ou plusieurs brevets américains, étrangers ou par une demande en attente.

LÉGENDE DE RESTRICTION DES DROITS : L'utilisation, la duplication ou la divulgation par le gouvernement sont sujettes aux restrictions énoncées dans le sous-paragraphe (b)(3) de la clause Rights in Technical Data-Noncommercial Items du DFARS 252.227-7013 (février 2014) et du FAR 52.227-19 (décembre 2007).

Les données contenues dans les présentes se rapportent à un produit et/ou service commercial (tel que défini par la clause FAR 2.101). Il s'agit de données propriétaires de NetApp, Inc. Toutes les données techniques et tous les logiciels fournis par NetApp en vertu du présent Accord sont à caractère commercial et ont été exclusivement développés à l'aide de fonds privés. Le gouvernement des États-Unis dispose d'une licence limitée irrévocable, non exclusive, non cessible, non transférable et mondiale. Cette licence lui permet d'utiliser uniquement les données relatives au contrat du gouvernement des États-Unis d'après lequel les données lui ont été fournies ou celles qui sont nécessaires à son exécution. Sauf dispositions contraires énoncées dans les présentes, l'utilisation, la divulgation, la reproduction, la modification, l'exécution, l'affichage des données sont interdits sans avoir obtenu le consentement écrit préalable de NetApp, Inc. Les droits de licences du Département de la Défense du gouvernement des États-Unis se limitent aux droits identifiés par la clause 252.227-7015(b) du DFARS (février 2014).

### **Informations sur les marques commerciales**

NETAPP, le logo NETAPP et les marques citées sur le site<http://www.netapp.com/TM>sont des marques déposées ou des marques commerciales de NetApp, Inc. Les autres noms de marques et de produits sont des marques commerciales de leurs propriétaires respectifs.